### **Barcode Scanner Manual**

- · USB Wired 1D Plug &Play Barcode Scanner
- · Laser Scanner
- · Supports Windows XP, Win7/8/10, MAC, etc.

#### **Packing list:**

Quick Start Setup Guide x1 pc

Barcode scanner x 1 pc

### **CONTENTS**

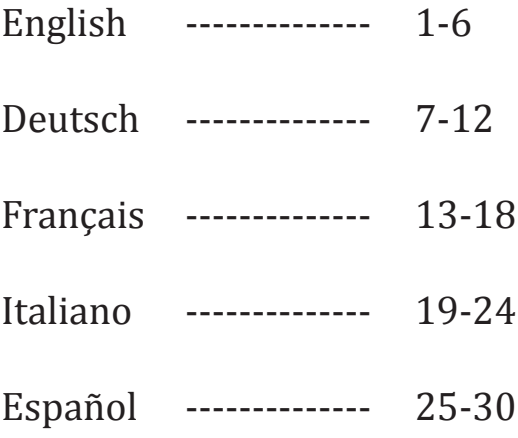

# English

#### **Quick Setup Guide**

Get Started: Connect scanner with your device via USB cable. If you use US keyboard, it's plug and play. If you use other type of keyboard , please refer to "keyboard language" to set the keyboard language before use it.

#### **Barcode Programming**

Netum barcode scanners are factory programmed for the most common terminal and communications settings. If you need to change these settings, programming is accomplished by scanning the bar codes in this guide. An asterisk (\*) next to an option indicates the default setting.

#### **Firmware Version**

Scan below barcode to check scanner's firmware version.

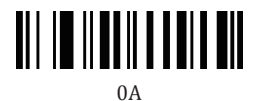

#### **Factory Restore**

Scan below barcode to revert all settings to factory defaults.

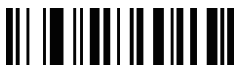

 $0<sub>B</sub>$ 

#### **Keyboard Languages**

Follow below instructions to configure the keyboard language before you use it. For example If you use French Keyboard, scan command barcode of "French keyboard ". If you use a US keyboard you can ignore this step.

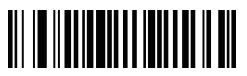

0005000 US\*

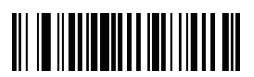

0005010 Germany

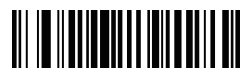

0005012 Italy

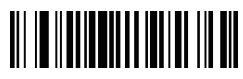

0005020 Spain

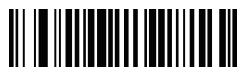

0005027 Turkey-Q

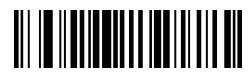

0005026 Turkey-F

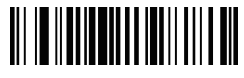

0005009

France

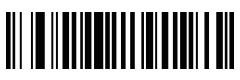

0005017 Portugal

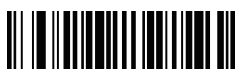

0005024

UK

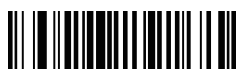

0005002 Brazil

#### **Scanning Mode**

Trigger Mode\* Scanning this bar code will enable the scanner to enter manual trigger mode.

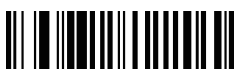

013300 Trigger Mode\*

#### **Continuous Mode**

This mode enables the engine to scan/capture, decode and transmit over and over again.

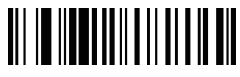

013304 Continuous Scanning Mode

**Beep for Non-programming code**

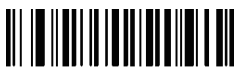

0B142 Beep On\*

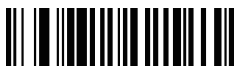

01420 Beep Off

(3)

### **USB Interfaces USB HID-KBW**

By default, the scanner is in HID mode as a Keyboard device. It works on a Plug and Play basis and no driver is required.

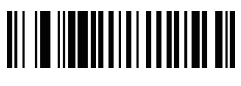

000602 USB KWB\*

#### **USB COM**

If you connect the scanner to the Host via a USB connection, the USB COM Port Emulation feature allows the host to receive data in the way as a serial port does. A driver is required for this feature.

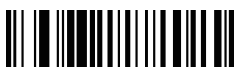

000603 USB COM

#### **Terminator**

The scanner provides a shortcut for configuring the terminating character suffix to CR or LF or TAB and enabling it by scanning the appropriate barcode below.

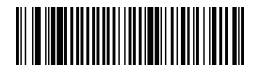

0202011000\$0D Enter\*

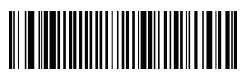

0202011000\$0D

LF

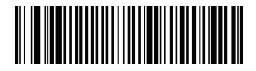

0202011000\$09 Tab

0B20201 No terminator

#### **SYMBOLOGY**

UPC / EAN , 2/5 Add-On Code An UPC / EAN barcode can be augmented with a two-digit or five-digit add-on code to form a new one. In the examples below, the part surrounded by blue dotted line is an EAN-8 barcode while the part circled by red dotted line is add-on code.

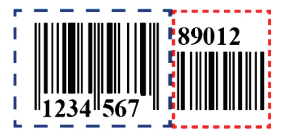

EAN-8 With Add-On 5 Digits

#### **UPC/EAN ADD-ON Code**

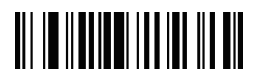

00550 Disable UPC/EAN ADD-ON Code\*

**Code39**

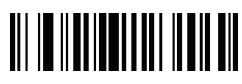

00261 Convert Code39 to Code32

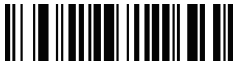

00553 Enable UPC/EAN ADD-ON 2 or 5

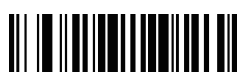

00260 Do not Convert Code39 to Code32\*

(5)

#### **FAQ**

- 1.Some barcodes can not be read, why ?
- a. Dirty or unclear barcodes might not be read.
- b. Digital barcode displayed on phone, computers or tablets can't be read by laser scanner.
- c. The possible reason is that the con�iguration for some barcode types are not commonly used is off by default. You need to activate a specific barcode type to get it to work. Please contact the customer service team for help.
- d. This is 1D scanner, it can not read 2d (QR, Datamatrix,PDF417)
- 2. Is there any barcodes for configuring suffix ? Yes, please turn to the customer service for help.
- 3. Scanner can not read 1D pharmacy barcode (Code 32)?
- a. Please refer to Symbology→ scan "Convert Code 93 to Code 32"

#### **Contact Information**

Tel.: +0086 20-3222-8813 Whatsapp: +86 136 222 33 974 Email: service@netum.net Addr.:Room 301, 6th Floor and full 3rd Floor, Building 1, No. 51 Xiangshan Avenue, Ningxi Street, Zengcheng District, Guangzhou, Guangdong, China/ 511356 Website: https://www.netum.net/ EU Name: Apex CE Specialists GmbH Add: Habichtweg 1 41468 Neuss Germany UK Name:APEX CE SPECIALISTS LIMITED Add: 89 Princess Street,Manchester,M1 4HT,UK Made in China

### Deutsch

#### **Schnelle Installation**

Verwendung: Schließen Sie den Scanner mit dem USB-Kabel an das Gerät an. Wenn Sie die US-Tastatur verwenden, können Sie sie direkt verwenden. Wenn Sie einen anderen Tastaturtyp verwenden, lesen Sie bitte "Tastatursprache", bevor Sie die Tastatursprache einstellen.

#### **Barcode-Programmierung**

Ab Werk haben wir die gängigsten Terminal- und Kommunikationseinstellungen programmiert. Wenn Sie diese Einstellungen ändern, können Sie dazu den Barcode in diesem Handbuch verwenden. Ein Sternchen (\*) neben der Option: gibt die Standardeinstellung an.

#### **Firmware-Version**

Bitte scannen Sie die Unterseite des Barcodes, um die Firmware-Version des Scanners zu überprüfen.

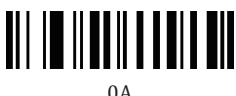

#### **Standardeinstellungen**

Scannen Sie alle folgenden Einstellungen, um die werkseitigen Standardeinstellungen wiederherzustellen.

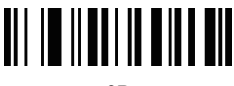

<sup>0</sup>B

#### **Tastatursprache**

Befolgen Sie die nachstehenden Anweisungen, um die Tastatursprache einzurichten, bevor Sie sie verwenden. Wenn Sie beispielsweise eine französische Tastatur verwenden, scannen Sie den Befehlsbarcode nach der französischen Tastatur. Wenn Sie eine US-Tastatur verwenden, können Sie diesen Schritt ignorieren.

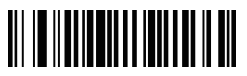

0005000 US\*

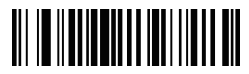

0005010 Deutsch

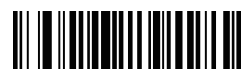

0005012 Italien

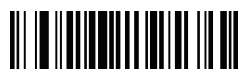

0005020 Spanien

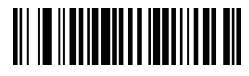

0005027 Türkei-Q

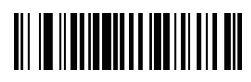

0005026 Türkei-F

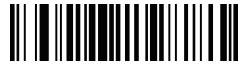

0005009 Frankreich

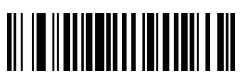

0005017 Portugal

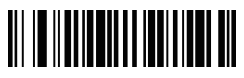

0005024

UK

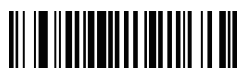

0005002 Brasilien

#### **Scan-Modus**

Auslösemodus \*

Durch Scannen dieses Barcodes kann der Scanner in den manuellen Auslösemodus wechseln.

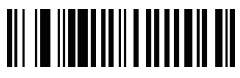

013300 Auslösemodus\*

#### **Kontinuierlicher Modus**

Dieser Modus kann wiederholt gescannt / erfasst, decodiert und übertragen werden.

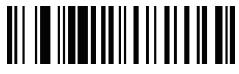

013304 Kontinuierlicher Modus

**Piepton für Nicht-Programmcode**

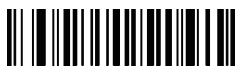

0B142 Piepton ein\*

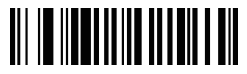

01420 Piepton aus

(9)

### **USB-Schnittstelle USB HID-KBW**

Standardmäßig befindet sich der Scanner im HID-Modus und ist ein Tastaturgerät. Es funktioniert Stecker-und-Spiel und benötigt keine Treiber.

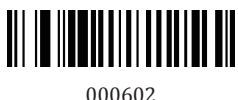

USB KWB\*

#### **USB COM**

Wenn Sie den Scanner über USB an den Host anschließen, kann der Host über die Emulationsfunktion des USB-COM-Anschlusses Daten als serielle Schnittstelle empfangen. Diese Funktion erfordert einen Treiber.

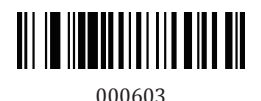

USB COM

#### **Terminator**

Der Scanner bietet eine Verknüpfung. Das Suffix des Zeichens wird beendet, als CR oder LF oder TAB kon�iguriert und durch Scannen des entsprechenden Barcodes unten aktiviert.

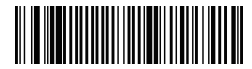

0202011000\$0D Eingeben\*

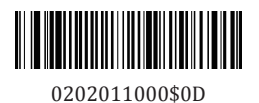

LF

(10)

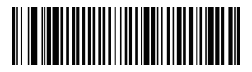

0202011000\$09 Label

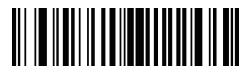

0B20201 Kein Terminator

#### **Grei�bares Symbol**

UPC / EAN, 2/5 Zusatzcode UPC / EAN-Barcodes können mit einem zweistelligen oder fünfstelligen Zusatzcode zu einem neuen Code erweitert werden. Im folgenden Beispiel ist die blau gepunktete Linie der EAN-8-Barcode. Die rot gepunktete Linie ist der Zusatzcode.

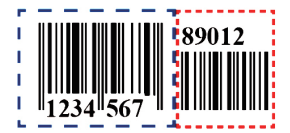

EAN-8 zusätzliche 5 Ziffern

#### **UPC/EAN ERWEITERUNG Code**

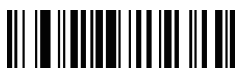

00550 Deaktivieren UPC/EAN ERWEITERUNG Code\*

**Code39**

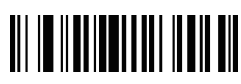

00261 konvertieren Code39 zu Code32

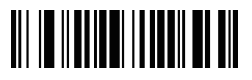

00553 Aktivieren UPC/EAN ERWEITERUNG 2 oder 5

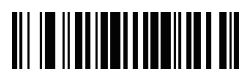

00260 Nicht konvertieren Code39 zu Code32\*

(11)

#### **Häu�ig gestellte Fragen**

1. Einige Barcodes können nicht gelesen werden

a) Möglicherweise können Sie unklare Barcodes nicht lesen.

b) Der Laserscanner kann keine digitalen Barcodes auf dem Telefon, Computer oder Tablet lesen.

c) Standardmäßig sind einige nicht häu�ig verwendete Barcodes so konfiguriert, dass sie geschlossen sind. Sie müssen einen bestimmten Barcode aktivieren, damit er funktioniert. Bitte wenden Sie sich an das Kundendienstteam, um Unterstützung zu erhalten.

d. Dies ist ein 1D-Scanner, der kein 2D lesen kann (QR, Datenmatrix, PDF417).

2. Gibt es einen Barcode mit einem konfigurierten Suffix?

a) Ja, bitte bedienen Sie den Kunden und bitten Sie um Hilfe.

3. Der Scanner kann den 1D-Apotheke-Barcode (Code 32) nicht lesen.

a) Siehe Symbologie → Scannen "Code 93 in Code 32 konvertieren"

#### **Kontaktinformationen**

Tel.: +0086 20-3222-8813 WhatsApp: +86 136 222 33 974 E-Mail: service@netum.net Adresse: Raum 301, 6. Stock und 3. Stock, Gebäude 1, Nr. 51 Xiangshan Avenue, Ningxi Straße, Bezirk Zengcheng, Guangzhou, Guangdong, China / 511356 Website: https://www.netum.net/ EU Name: Apex CE Specialists GmbH Add: Habichtweg 1 41468 Neuss Germany UK Name:APEX CE SPECIALISTS LIMITED Add: 89 Princess Street,Manchester,M1 4HT,UK In China hergestellt

## Français

#### **Guide d'Installation Rapide**

Commencer: Connectez le scanner avec votre appareil via un câble USB. Si vous utilisez un clavier américain, c'est plug and play. Si vous utilisez un autre type de clavier, reportez-vous à la section "langue du clavier" pour définir la langue du clavier avant de l'utiliser.

#### **Programmation de Codes à Barres**

Les scanners de codes à barres Netum sont programmés en usine pour les paramètres de terminal et de communication les plus courants. Si vous devez modi�ier ces paramètres, la programmation est réalisée en scannant les codes à barres de ce guide. Un astérisque (\*) à côté d'une option indique le paramètre par défaut.

#### **Version du Firmware**

Scannez ci-dessous le code à barres pour vérifier la version du micrologiciel du scanner.

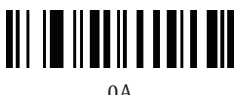

#### **Restauration d'Usine**

Scannez le code à barres ci-dessous pour rétablir tous les paramètres par défaut.

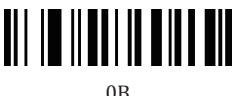

#### **Langues du Clavier**

Suivez les instructions ci-dessous pour con�igurer la langue du clavier avant de l'utiliser. Par exemple, si vous utilisez le clavier français, balayez le code à barres de la commande «clavier français». Si vous utilisez un clavier américain, vous pouvez ignorer cette étape.

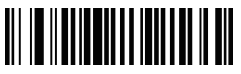

0005000 États-Unis\*

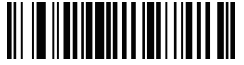

0005010 Allemagne

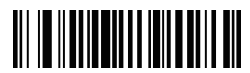

0005012 Italie

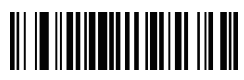

0005020 Espagne

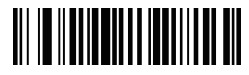

0005027 Turquie-Q

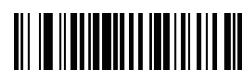

0005026 Turquie-F

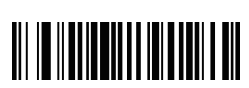

0005009 France

<u> AN IN AN DEALAIN AN AN DEALAIN AN DEALAIN AN DEALAIN AN DEALAIN AN DEALAIN AN DEALAIN AN DEALAIN AN DEALAIN AN </u>

0005017 Portugal

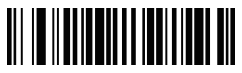

0005024 Royaume-Uni

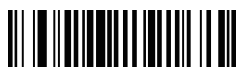

0005002 Brésil

#### **Mode de Numérisation**

Mode de déclenchement \*

La numérisation de ce code à barres permettra au scanner de passer en mode de déclenchement manuel.

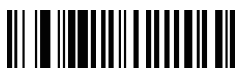

013300 Mode de déclenchement\*

#### **Mode Continu**

Ce mode permet au moteur de numériser / capturer, décoder et transmettre encore et encore.

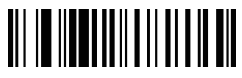

013304 Mode de Balayage Continu

**Bip pour code non programmé**

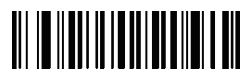

0B142 Bip Allumé.\*

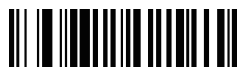

01420 Bip Éteint

(15)

#### **Interfaces USB USB HID-KBW**

Par défaut, le scanner est en mode HID en tant que périphérique clavier. Cela fonctionne sur une base Plug-and-Play et aucun pilote n'est requis.

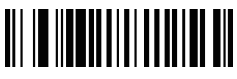

000602 USB KWB\*

#### **USB COM**

Si vous connectez le scanner à l'hôte via une connexion USB, la fonction d'émulation de port COM USB permet à l'hôte de recevoir des données de la même manière qu'un port série. Un pilote est requis pour cette fonctionnalité.

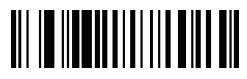

000603 USB COM

#### **Terminateur**

Le scanner fournit un raccourci pour configurer le suffixe de caractère final en CR, LF ou TAB et l'activer en scannant le code à barres approprié ci-dessous.

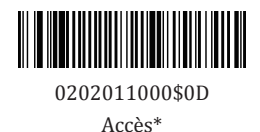

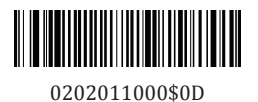

(16)

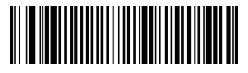

0202011000\$09 Tab

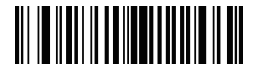

0B20201 Pas de terminateur

#### **SYMBOLOGIE**

UPC / EAN , 2/5 Add-On Code An UPC / EAN barcode peut être complété par un code complémentaire à deux ou à cinq chiffres pour en former un nouveau. Dans les exemples ci-dessous, la partie entourée par la ligne pointillée bleue est un code à barres EAN-8, tandis que la partie entourée par la ligne pointillée rouge est un code additionnel.

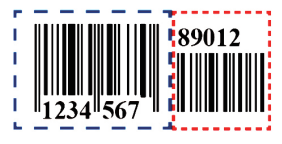

EAN-8 avec Ajout de 5 Chiffres

#### **UPC/EAN ADD-ON Code**

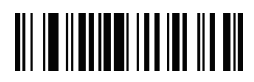

00550 Désactivez UPC/EAN ADD-ON Code\*

**Code39**

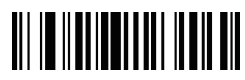

00261 Convertissez Code39 en Code32

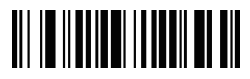

00553 Activez UPC/EAN ADD-ON 2 ou 5

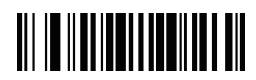

00260 Ne convertissez pas Code39 en  $Code32*$ 

(17)

#### **Foire aux Questions**

1. Certains codes à barres ne peuvent pas être lus, pourquoi? a.Les codes à barres sales ou peu clairs risquent de ne pas être lus. b.Les codes à barres numériques affichés sur le téléphone, les ordinateurs ou les tablettes ne peuvent pas être lus par un scanner laser. c.La raison possible est que la con�iguration de certains types de codes à barres qui ne sont pas couramment utilisés est désactivée par défaut. Vous devez activer un type de code à barres spécifique pour le faire fonctionner. Veuillez contacter le service clientèle pour obtenir de l'aide. d.Ceci est un scanner 1D, il ne peut pas lire 2d (QR, Datamatrix, PDF417) 2. Existe-t-il des codes à barres pour configurer le suffixe? Oui, veuillez vous adresser au service clientèle pour obtenir de l'aide. 3. Le scanner ne peut pas lire le code-barres de la pharmacie 1D (code 32)? a. Veuillez vous référer à Symbologie → numérisez "Convertir le code 93 en code 32"

#### **Informations de Contact**

 $T4$ ]  $+0086$  20-3222-8813 Whatsapp: +86 136 222 33 974 Courriel: service@netum.net Addr.: Salle 301, 6e étage et 3e étage complet, bâtiment 1, n ° 51, avenue Xiangshan, Ningxi Street, Zengcheng District, Guangzhou, Guangdong, Chine / 511356 Site Web: https://www.netum.net/ EU Name: Apex CE Specialists GmbH Add: Habichtweg 1 41468 Neuss Germany UK Name:APEX CE SPECIALISTS LIMITED Add: 89 Princess Street,Manchester,M1 4HT,UK Fabriqué en Chine

## Italiano

#### **Guida di Installazione Rapida**

Inizio: Collegare lo scanner al dispositivo tramite cavo USB. Se si usa la tastiera americana, è Collega & Usa. Se si utilizza un altro tipo di tastiera, fare riferimento a "lingua della tastiera" per impostare la lingua della tastiera prima di utilizzarla.

#### **Programmazione di Codici a Barre**

Gli scanner di codici a barre Netum sono programmati in fabbrica per le impostazioni più comuni di terminali e comunicazioni. Se è necessario modificare queste impostazioni, la programmazione viene eseguita scansionando i codici a barre in questa guida. Un asterisco (\*) accanto a un'opzione indica l'impostazione prede�inita.

#### **Versione del Firmware**

Scansionare sotto il codice a barre per verificare la versione del firmware dello scanner.

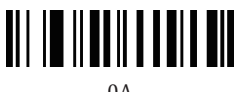

 $0A$ 

#### **Ripristino delle Impostazioni di Fabbrica**

Scansionare sotto il codice a barre per ripristinare tutte le impostazioni prede�inite di fabbrica.

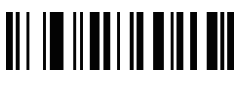

 $0<sub>B</sub>$ 

#### **Lingua della Tastiera**

Seguire le istruzioni seguenti per con�igurare la lingua della tastiera prima di utilizzarla. Ad esempio, se si utilizza la tastiera francese, eseguire la scansione del codice a barre del comando di "tastiera francese". Se usi una tastiera americana puoi ignorare questo passaggio.

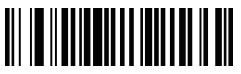

0005000 Stati Uniti\*

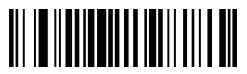

0005009 Francia

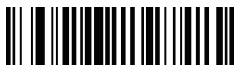

0005010 Germania

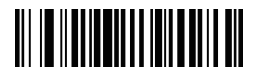

0005012 Italia

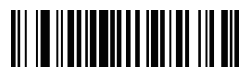

0005020 Spagna

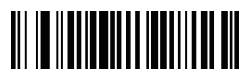

0005027 Turchia-Q

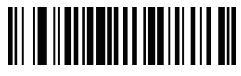

0005026 Turchia-F

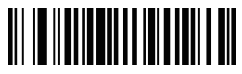

0005017 Portogallo

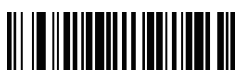

0005024 Regno Unito

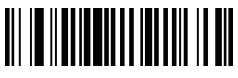

0005002 Brasile

#### **Modalità di Scansione**

Modalità di Attivazione \*

La scansione di questo codice a barre consentirà allo scanner di accedere alla modalità di attivazione manuale.

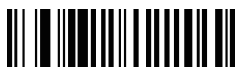

013300 Modalità di Attivazione\*

#### **Modalità Continua**

Questa modalità consente al motore di acquisire / decodificare, decodificare e trasmettere più e più volte.

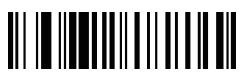

013304

Modalità di Scansione Continua

**Segnale acustico per codice non programmabile**

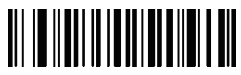

0B142 Segnale Acustico Attivo\*

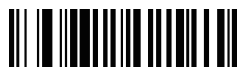

01420 Segnale Acustico disattivo

(21)

#### **Interfacce USB USB HID-KBW**

Per impostazione predefinita, lo scanner è in modalità HID come dispositivo tastiera. Funziona su base Collega & Usa e non è richiesto alcun driver.

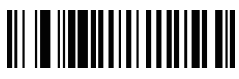

000602 USB KWB\*

#### **USB COM**

Se si collega lo scanner all'host tramite una connessione USB, la funzione di emulazione della porta COM USB consente all'host di ricevere i dati come una porta seriale. Per questa funzione è necessario un driver.

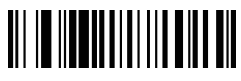

000603 USB COM

#### **Terminator**

Lo scanner fornisce una scorciatoia per configurare il suffisso del carattere �inale su CR, LF o TAB e abilitarlo scansionando il codice a barre appropriato di seguito.

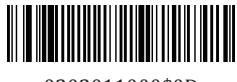

0202011000\$0D Invio\*

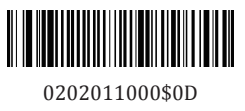

LF

(22)

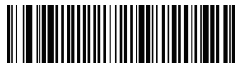

0202011000\$09 Tab

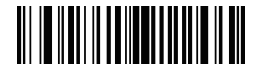

0B20201 Nessun Terminator

#### **SIMBOLOGIA**

UPC / EAN , 2/5 Add-On Code An UPC / EAN barcode può essere aumentato con un codice aggiuntivo a due o cinque cifre per crearne uno nuovo. Negli esempi seguenti, la parte circondata da una linea tratteggiata blu è un codice a barre EAN-8 mentre la parte cerchiata da una linea tratteggiata rossa è un codice aggiuntivo.

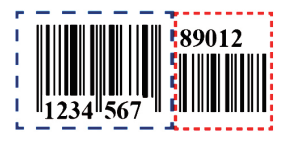

EAN-8 con 5 Cifre Aggiuntive

#### **UPC/EAN ADD-ON Code**

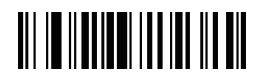

00550 Disattivare UPC/EAN ADD-ON Code\* III III IIIIIII IIIIIIIII

00553 Abilitare UPC/EAN ADD-ON 2 o 5

**Code39**

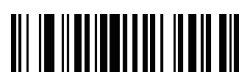

00261 Convertire da Code39 a Code32

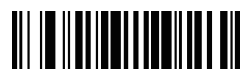

00260 Non convertire da Code39 a  $Code32*$ 

(23)

#### **Domande Frequenti**

1. Alcuni codici a barre non possono essere letti, perché?

a.I codici a barre sporchi o poco chiari potrebbero non essere letti.

b.Il codice a barre digitale visualizzato su telefono, computer o tablet non può essere letto dallo scanner laser.

c.Il possibile motivo è che la con�igurazione per alcuni tipi di codici a barre non utilizzati comunemente è disattivata per impostazione prede�inita. È necessario attivare un tipo di codice a barre specifico per farlo funzionare. Si prega di contattare il servizio clienti per assistenza.

d. Questo è uno scanner 1D, non può leggere 2d (QR, Datamatrix, PDF417)

2. Esistono codici a barre per la configurazione del suffisso?

Sì, rivolgiti al servizio clienti per assistenza.

3. Lo scanner non è in grado di leggere il codice a barre della farmacia 1D (codice 32)?

a. Fare riferimento a Simbologia → scansionare "Converti codice 93 in codice 32"

#### **Informazioni sui Contatti**

Tel .: +0086 20-3222-8813 Whatsapp: +86 136 222 33 974

E-mail: service@netum.net

Addr .: Stanza 301, 6° piano e 3° piano completo, Edificio 1, No.51 Xiangshan Avenue, Ningxi Street, distretto di Zengcheng, Guangzhou, Guangdong, Cina / 511356

Sito web: https://www.netum.net/

EU Name: Apex CE Specialists GmbH

Add: Habichtweg 1 41468 Neuss Germany

UK Name:APEX CE SPECIALISTS LIMITED

Add: 89 Princess Street,Manchester,M1 4HT,UK

Fatto in Cina

# Español

#### **Guía de con�iguración rápida**

Introducción: Conecte el escáner con su dispositivo a través de un cable USB. Si usa el teclado estadounidense, enchúfelo para usar. Si usa otro tipo de teclado, consulte "idioma del teclado" para con�igurar el idioma del teclado antes de usarlo.

#### **Programación de código de barras**

Los escáneres de códigos de barras Netum están programados de fábrica para las con�iguraciones más comunes de terminal y comunicación. Si necesita cambiar esta con�iguración, puede hacerlo escaneando los códigos de barras en esta guía. Anasterisk (\*) al lado de la opción indica la con�iguración predeterminada.

#### **Versión de �irmware**

Escanee a continuación el código de barras para comprobar la versión del �irmware del escáner.

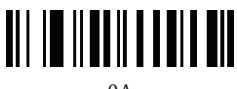

 $0A$ 

#### **Restauración de fábrica**

Escanee por debajo del código de barras para revertir todos los ajustes a los valores predeterminados de fábrica.

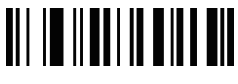

0B

#### **Idiomas del teclado**

Siga las instrucciones a continuación para con�igurar el idioma del teclado antes de usarlo.

Por ejemplo, si utiliza el teclado francés, escanear el código de barras de comando de "teclado francés ". Si utiliza un teclado de EE. UU., puede ignorar este paso.

(25)

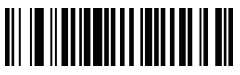

0005000 EE.UU.\*

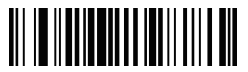

0005009 Francia

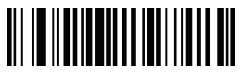

0005010 Alemania

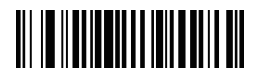

0005012 Italia

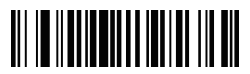

0005020 España

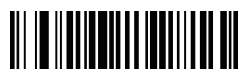

0005027 Turquía-Q

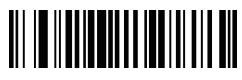

0005026 Turquía-F

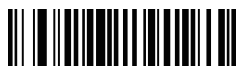

0005017 Portugal

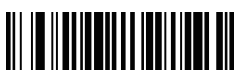

0005024 Reino Unido

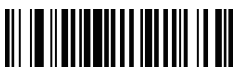

0005002 Brasil

#### **Modo de escaneo**

Modo de disparo\*

Escanear este código de barras permitirá que el escáner ingrese al modo de activación manual.

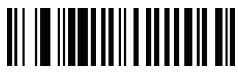

013300 Trigger Mode\*

#### **Modo continuo**

Este modo permite al motor escanear/capturar, decodificar y transmitir una y otra vez.

### 

#### 013304

Modo de escaneo continuo

**Pitido para código no programable**

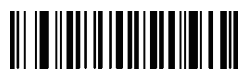

0B142 Pitido Abierto\*

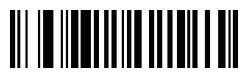

01420 Bitido Cerrado

(27)

#### **Interfaces USB USB HID-KBW**

Por defecto, el escáner está en modo HID como dispositivo de teclado. Funciona de una manera que se conecta y se puede usar de inmediato, sin la necesidad de un controlador.

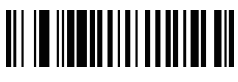

000602 USB KWB\*

#### **USB COM**

Si conecta el escáner al host a través de una conexión USB, la función de emulación de puerto COM USB le permite al host recibir datos de la misma manera que lo hace un puerto serie. Se requiere un controlador para esta función.

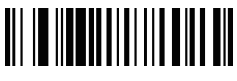

000603 USB COM

#### **Terminator**

El escáner proporciona un acceso directo para con�igurar el su�ijo de caracteres de terminación en CR o LF o TAB y habilitarlo escaneando el código de barras apropiado a continuación.

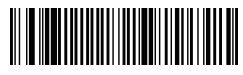

0202011000\$0D Enter\*

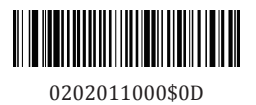

(28)

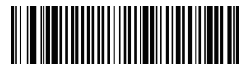

0202011000\$09 Tab

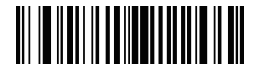

0B20201 No terminator

#### **SIMBOLOGIA**

UPC / EAN , 2/5 Código complementario Un código de barras UPC / EAN se puede aumentar con un código complementario de dos o cinco dígitos para formar uno nuevo. En los ejemplos siguientes, la parte rodeada de una línea de puntos azul es un código de barras EAN-8, mientras que la parte rodeada por una línea de puntos roja es código de complemento.

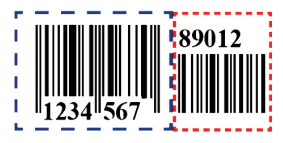

EAN-8 con 5 dígitos adicionales

### **UPC/EAN dígitos adicionales**

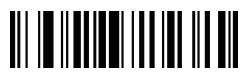

00550 Deshabilitar UPC/EAN dígitos adicionales\*

**Código39**

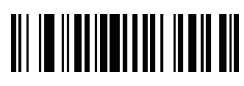

00261 Convertir el código 39 al código 32

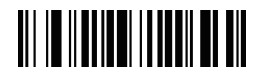

00553 Habilitar UPC/EAN dígitos adicionales 2 o 5

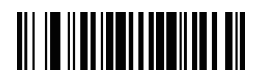

00260 No convierta el código 39 al código 32\*

(29)

#### **FAQ**

1. Algunos códigos de barras no se pueden leer, ¿por qué?

a. Los códigos de barras sucios o poco claros podrían no leerse.

b. El código de barras digital que se muestra en el teléfono, las

computadoras o las tabletas no se puede leer con un escáner láser.

c. La posible razón es que la con�iguración para algunos tipos de códigos de barras que no se usan comúnmente está desactivada de manera predeterminada. Debe activar un tipo de código de barras específico para que funcione. Póngase en contacto con el equipo de servicio al cliente para obtener ayuda ... Este es un escáner 1D, no puede leer 2d (QR, Datamatrix, PDF417).

2. ¿Hay algún código de barras para configurar el sufijo?

Sí, diríjase al servicio al cliente para obtener ayuda.

3. El escáner no puede leer el código de barras de farmacia 1D (Código 32)? a. Consulte Simbología, escanee "Convertir código 93 en código 32"

#### **Información del contacto**

Información del contacto Tel .: +0086 20-3222-8813 Whatsapp: +86 136 222 33 974 Correo electrónico: service@netum.net Dirección: Habitación 301, sexto piso y tercer piso completo, edi�icio 1, No. 51 Xiangshan Avenue, Ningxi Street, distrito de Zengcheng, Guangzhou, Guangdong, China / 511356 Sitio web: https://www.netum.net/ EU Name: Apex CE Specialists GmbH Add: Habichtweg 1 41468 Neuss Germany UK Name: APEX CE SPECIALISTS LIMITED Add: 89 Princess Street,Manchester,M1 4HT,UK Hecho en China